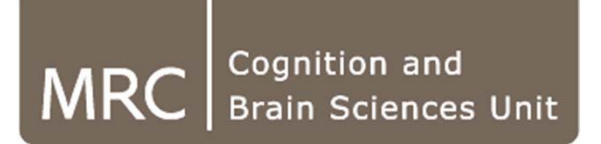

### **Linux primer**

### **Tibor Auer**

MRC Cognition and Brain Sciences Unit, Methods group

## **Motivation – Why do you need this?**

#### • **Shared CBSU environment**

- Central storage: images, scripts, documents, etc.
	- Backup (automatic)
- High-Performance Computing: analysis
	- Speed (only if you know the "tricks")

# **LINUX**

#### • **Challenges/Tasks**

- "Where are my documents?", "Where are the tools?", "Where am I?"
- "Can I have this script/image?"
- "Why cannot I open this document?", "File I/O error???"
- "How could I analyse 20 subjects in one go?"

#### **•** Fun? → Efficiency

• Programming1

### **Basics**

### **Unix Primer – Concept**

- **File system**
	- Names (file and commands) are case sensitive
	- No file extensions
	- No drive letters, root  $=$  "/"
	- Directories can be network shares
		- */home, /imaging, /group, /mridata*
- **Permissions1**
	- User (owner)
	- **Group**
	- All
- **Path (***PATH***)**
	- Current folder is not assumed (unlike Windows or MATLAB)
- home, Home, HOME?
- Well…
- "Where is drive U:?"

- "File I/O error!"
- "Am I in this group?"?

• "But my script is here!"

### **Unix Primer – Desktop, here you are!**

#### • **Applications**

- Accessories:
	- gedit
	- Take Screenshot
- System Tools
	- File Browser **nautilus**
	- System Monitor
	- Terminal
- **Places**

### **Unix Primer – Terminal**

- **Why?**
	- Faster and more powerful then GUI
		- No window drawing (But: You can call GUIs<sup>1</sup>)
		- More functions (N.B.: GUIs are just wrappers)
	- Scripting: higher speed and flexibility
		- Wrappers
		- Batches  $\rightarrow$  Parallelisation

### **Unix Primer – Terminal**

• **Shell**

- Encapsulated ("in a shell") environment
	- Execute commands (maximum as long as its "parent" terminal is open<sup>1</sup>)
	- Variables<sup>2</sup>
	- Command history!

#### • **Command editor**

- Command prompt
- Interactive
- Scrollable, editable, tab-completion
- Keyboard short-cuts (a bit different for CSH and BASH):
	- History: Ctrl+R
	- Break: Ctrl+C

### **Unix Primer – Terminal**

#### • **Structure of commands1:**

- Executable [Arguments(s)]
	- $\bullet$  [-/--]Option(s)
	- Input(s)
	- Output(s)
- $E.g<sup>2</sup>$ .:

fslview -h/--help

Usage:3

```
fslview [-m 3d|ortho|lightbox]
```
[<baseimage>] [-I lutname] [-b low,hi] [-t transparency] [<overlay> [-I lutname] [-b low,hi] [-t transparency]] ...

```
fslview -m ortho,lightbox swmStructural.nii spmT_0001.nii -l "Hot" -b 3,5 -t 0.5
        Main Option \left[\begin{array}{ccc} \text{Input 1} \end{array}\right] Input 2 \left[\begin{array}{ccc} \overline{OP} \\ \overline{OP} \end{array}\right]2.1
                                                                                                              Op 
                                                                                                              2.2
                                                                                                                          Op 
                                                                                                                          2.3
```
### **Unix Primer – Useful Commands**

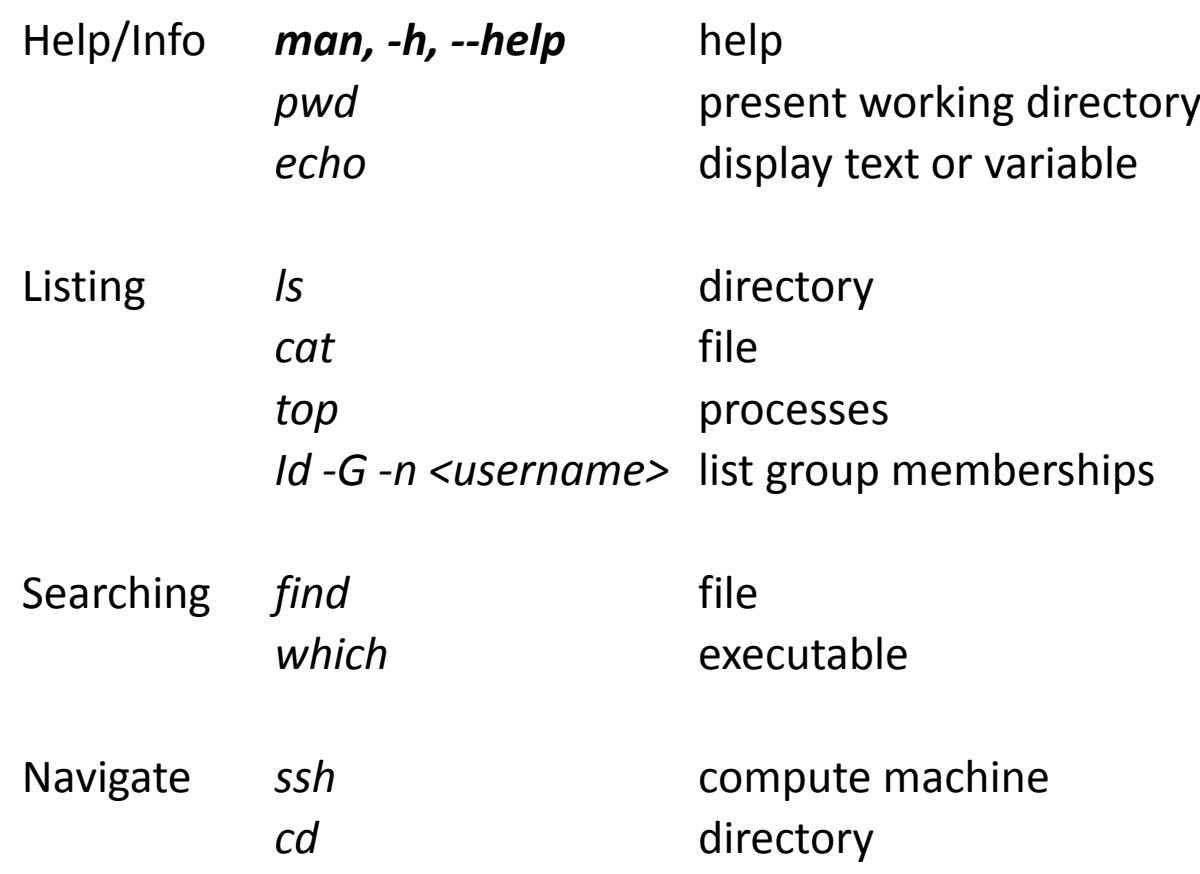

### **Unix Primer – Useful Commands**

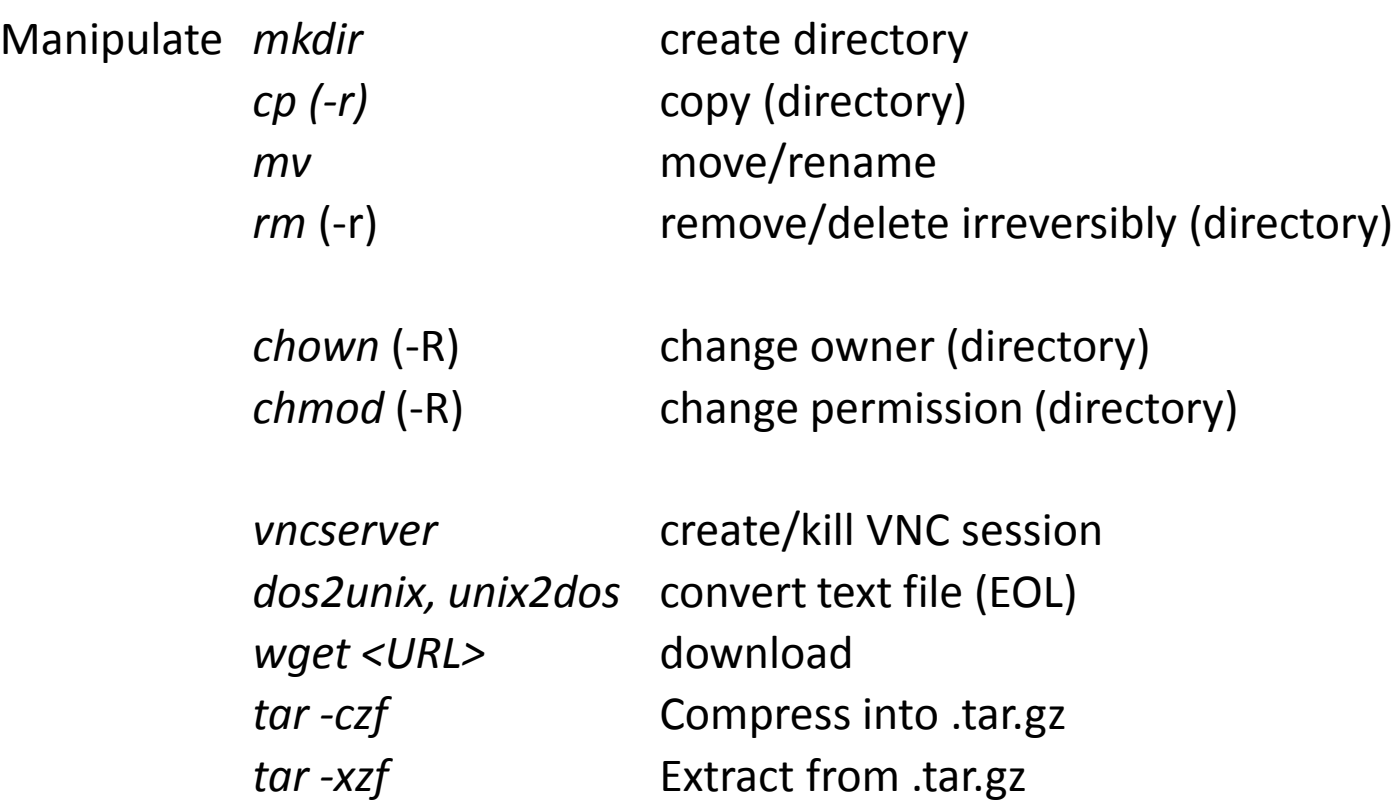

### **Unix Primer – Useful Commands**

#### **Practice**

- **1. "I have it somewhere…"**
	- Does *train12linux* has a *thresholds.txt* in his/her **imaging space**?
	- Can you read it? Why?
	- Can you write it? Why?
- **2. "Lets collaborate!"**
	- Op. 1.: Get a copy  $\rightarrow$  Edit  $\rightarrow$  Copy back
		- Can you do it? Why?
	- Op. 2.: Make it accessible
		- Parallel editing?

### **Advanced**

**MRC | Medical Research Council**

## **Unix Primer – Make your life easier!**

#### • **File browser - nautilus**

- Create Bookmarks
- Once a browser, always a browser

#### • **Symbolic links**

- References to folders/files
- Create: *ln -s <original> <link>*
- Delete: *rm <link>*, *unlink <link>*

#### • **Aliases:**

- Short-cuts to command/script/program
- Define: *alias*
- Un-define: *unalias*
- E.g.:
	- *alias vnc 'vncserver :99 -geometry 1280x920'*
	- *alias matlab\_my 'cd ~/Documents/MATLAB;/hpc-software/matlab/r2013a/bin/matlab'*
- **MRC | Medical Research Council**
- 1. Search *pathdef.m*
- 2. Copy it to the top of your imaging space
- 3. Create a link called *link\_to\_pathdef.m*
- 4. Delete (new) *pathdef.m*
- 5. Open *link\_to\_pathdef.m* (*cat*, *gedit*)

### **Unix Primer – Command-line**

- **(Re)direction**
	- "|": pipe output to another command; e.g.: *ls /bin | more*
	- ">" and ">>": redirect output to a file
		- e.g.> *ls /bin > binlist*
	- "2>": redirect error (useful in scripts)
		- 2>: redirect error to a file; e.g.> *ls /bin /junk 2> errors*
		- 2>&1: redirect error to the output; e.g.> *ls /bin /junk > binlist 2>&1*

- They can be combined into "mini-program": $1$ 
	- Practice!

### **Unix Primer – Command-line**

- **Beginner:** "What is the maximum T-value in *spmT\_0001.nii*?"
	- Save result into *maxval.txt*
	- Use *fslstats* and *awk '{print \$2}'* !

*fslstats spmT\_0001 -R | awk '{print \$2}' >> maxval.txt*

- **Intermediate:** "What TR has been used for *dicom.dcm*?"
	- Use *mri\_probedicom*, *grep* and *awk '{print \$3}'* ! *mri\_probedicom --i dicom.dcm | grep TR | awk '{print \$3}'*
- **Advanced:** What sequence has been used for *dicom.dcm*?
	- Use *mri\_probedicom*, *grep*, *awk '{print \$2}'* and *sed 's/+AF8//g'*! *mri\_probedicom --i dicom.dcm | grep tProtocolName | awk '{print \$3}' | sed 's/+AF8//g'*

## **Unix Primer – Useful Commands (toolkit)**

*grep* <*filename>* Print lines with pattern fit *printf* "*format" inpt* Formatted print (~ MATLAB) *echo "statement" | bc* Calculator

*grep -c pttrn <filename>* Print number of lines with pattern fit *awk '{print \$2}' <filename>* Print second entry only (of each line) *sed 's/ptrn1/ptrn2/' <filename>* Print content with ptrn1 replaced with ptrn2 (first instance only) *sed 's/ptrn1/ptrn2/g' <filename>* Print content with ptrn1 replaced with ptrn2 (globally) *seq n* Sequence of integer up to n (useful for loops)

### **Unix Primer –Scripts**

- **Definition:**
	- Collection of commands (in a structured way)
- **Login scripts**
	- */home/<username>/system.cshrc - CBSU-specific general .cshrc*
	- */home/<username>/.login - on login*
	- */home/<username>/.cshrc - on opening a shell*
		- Add your script storage folder to the PATH
		- Store aliases
		- Configure FSL, FreeSurfer
- 
- 
- 

### **Scripting**

### **Unix Primer – Scripts**

#### **E.g.:** (.bashrc)

*export PS1='\u@\h:\w\> ' # setup environmental variable alias matlab\_2013a='/hpc-software/matlab/r2013a/bin/matlab' # define alias alias imagej='cd /home/ta02/Programs/ImageJ;./run' # define alias*

*if [ -d \${HOME}/bin ]; then # start condition export PATH=\${HOME}/bin:\${PATH} # setup environmental variable for i in \${HOME}/bin/\*; do # start finite loop (based on a list) if [ -d \$i ]; then # start condition fi # end condition*

*done # end loop*

*fsl\_setup\_noecho # launch a script (already in the PATH) freesurfer\_setup\_noecho # launch a script (already in the PATH) if [ -d \${HOME}/matlab ]; then rm -r \${HOME}/matlab; fi # one-line condition block*

*export PATH=\${i}:\${PATH} # setup environmental variable . \${HOME}/bin/defaults.sh >> /dev/null # source a script discarding its output fi # end condition*

### **Unix Primer – Scripts**

#### • **Syntax**

- Shell-specific (e.g. **BASH**, CS, TCS)
- Intending
- **Execution**
	- "Implicit" = sourcing: using "parent" shell (may need switching)
	- "Explicit": interpreter in the header: *#!/bin/bash*
		- No need for switching
		- Sourcing overrules it
		- Only in the first line
		- Any interpreter:
			- */usr/bin/tcl, /usr/bin/perl*
			- */usr/bin/bc -q*<sup>1</sup>*, /bin/cat, /bin/rm*

### **Further Information**

- **Linux:** 
	- Basics:
		- <http://imaging.mrc-cbu.cam.ac.uk/methods/unixsurvivalguide>
		- <http://www.ee.surrey.ac.uk/Teaching/Unix>
	- Scripting:
		- <http://tldp.org/LDP> (both Beginner and Advanced)